### **User manual**

# **ilviSmart UCI-MSD wireless USB data transmitter and receiver**

#### **Manufacturer:**

ilvi GmbH Business Park 4 8200 Gleisdorf AUSTRIA

### **Package content (set):**

- UCI MSD Receiver
- UCI MSD Transmitter(s), quantity depends on customer order.
- User manual

#### **Intended use:**

UCI-MSD emulates a USB-drive (USB-Mass-storage) and provides wireless data transfer from one or more of these USB-drives to another.

The transmitter device(s) establishes a secure wireless link to the receiver device using WiFitechnology.

Once transmitter(s) are connected to the receiver device, folders and files are synchronized to the receiver USB-drive automatically.

For simplicity, one can think of UCI-MSD as a wireless-USB-Stick.

### **Installation and operation:**

To operate UCI-MSD as intended, both USB data and power connection is required. Both are provided by the USB-host device once the USB-A cable is plugged in.

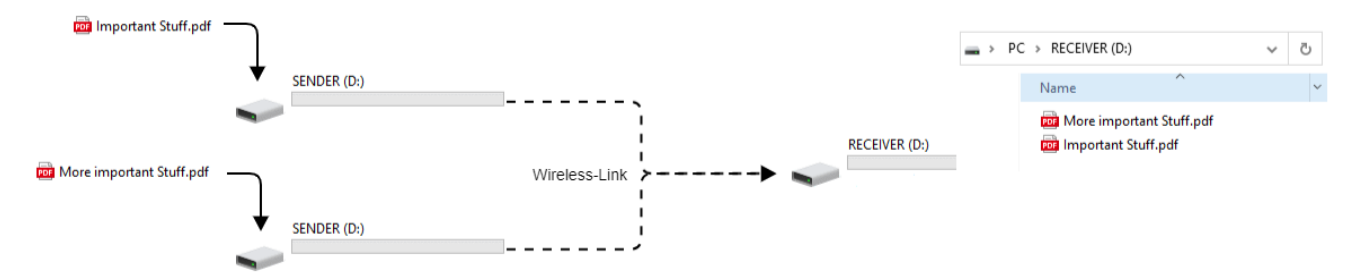

1. Plugin the UCI-MSD receiver's USB-Cable into the USB-Port of the receiving PC or USB-Mass-storage capable device. A drive named "RECEIVER" will show up within max. 90 seconds after plugging in.

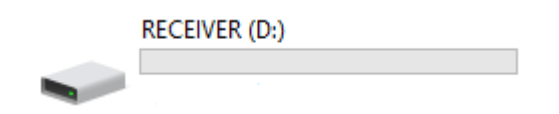

- 2. Plugin the UCI-MSD transmitter's USB-Cable into the USB-Port of the transmitting USB-Mass-storage capable device.
- 3. To verify if the sender(s) have successfully established a link to the receiver, check available USB-drives for their name. Once ready, a 'SENDER' drive will appear on the host where the transmitter is plugged in.

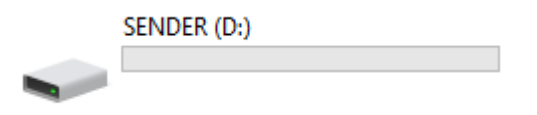

If the 'SENDER' drive does not appear, the link is not established correctly. In this case, check if the receiver is plugged correctly and within range of the transmitter. Also, check the label for the set-id. Both receiver and transmitter must have the same set-id.

4. Once the 'SENDER' drive shows up, the system is ready for operation.

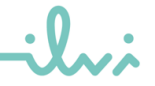

### **Useful information and troubleshooting:**

- The receiver Wi-Fi AP does not broadcast any SSID. It will be "invisible" to other Wifidevices.
- Each transmitter-receiver set uses unique WiFi-authentication-keys, which are generated via an embedded algorithm.
- When the filesystem of a sender-drive ('SENDER') is modified, the drive is removed from the sender host once the write-process is completed and reconnected automatically on synchronisation complete.
- If data-synchronisation between transmitter and receiver was successful, the sender drive is wiped ('SENDER').
- Data doesn't persist on transmitter nor receiver. Once the USB-connection is removed or the host device powered down, all data is lost.
- To speed up link-creation between transmitter and receiver, it is recommended to power up the receiver first and then the transmitter(s) afterwards.
- If it is not possible to establish a link, check the label for the set-number on both the receiver and transmitter(s). The set-id must match for proper operation.
- If the link fails to establish, check the functionality of the devices using a PC. Plugin both the receiver and transmitter to the same PC, starting with the receiver. The latest, after 90 seconds a drive named 'RECEIVER' will show up. Now plugin the transmitter(s). After max. 90 seconds drive(s) named 'SENDER' should show up on the PC. If this is not the case get in contact with the distributor or manufacturer.

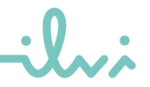

## **General information:**

This device complies with part 15 of the FCC Rules. Operation is subject to the following two conditions: (1) This device may not cause harmful interference, and (2) this device must accept any interference received, including interference that may cause undesired operation.

Any changes or modification not expressly approved by the manufacturer could void the user's authority to operate this equipment.

For satisfying FCC rule part 2.1091, all persons must maintain a distance of at least 20cm while using the device in operation.

#### **Pictures**

Label showing the set-id

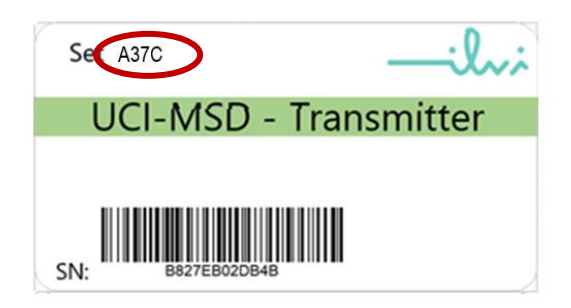

#### Receiver Front- and backside

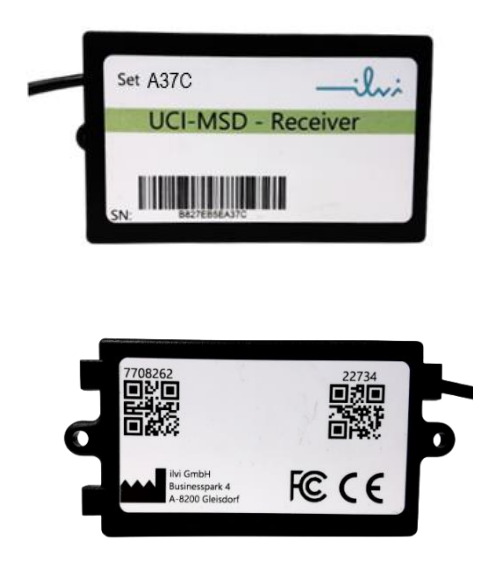

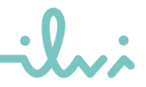

# **Technical data:**

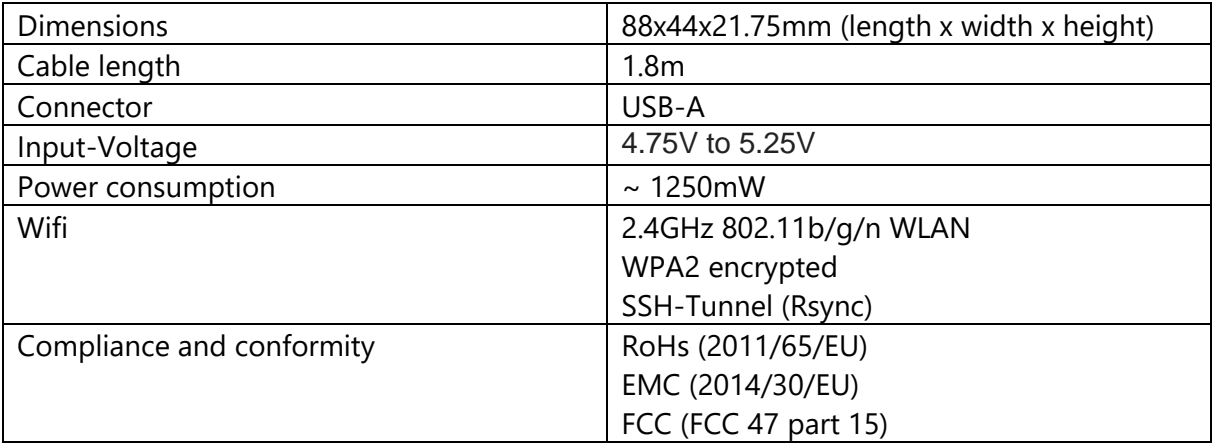

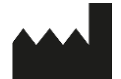

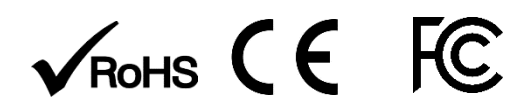

ilvi GmbH Business Park 4 8200 Gleisdorf AUSTRIA [office@ilvi.io](mailto:office@ilvi.io) +43 5 0747 300